Här ska du göra en prognos av koldioxidhalten i atmosfären fram till år 2045 utifrån halterna under åren 1960 till 2020. Prognosen utgår enbart ifrån tillväxten under dessa år och tar inte hänsyn till andra aspekter som kan påverka prognosen (t.ex. naturkatastrofer, pandemier, politiska beslut och konflikter) Du ska använda dig av uppmätta värden av koldioxidhalten i atmosfären från Mauna Loa-vulkanen på Hawaii under åren 1960 till 2020. Värdena är uppmätta den första maj varje år.

## Ur Aftonbladet 29 juni 2020:

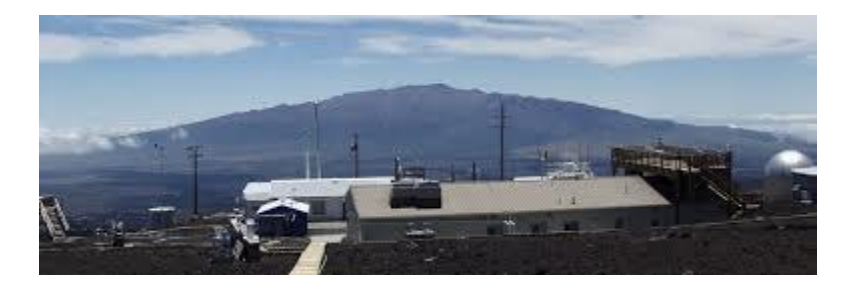

Mauna-Loa är världens största vulkan

*Mauna Loa Observatory (MLO)*

Forskare vid Mauna Loa-observatoriet på Hawaii har uppmätt den högsta koldioxidnivån sedan mätningarna började. Halten är nu lika hög som när delar av Antarktis var skogbevuxet för över tre miljoner år sedan.

Den så kallade Keeling-kurvan på Mauna Loa-vulkanen har tickat upp över 415 ppm (parts per million, alltså miljondelar) för första gången.

Mätningarna till Keeling-kurvan, döpt efter initiativtagaren Charles David Keeling, inleddes på 1950-talet, och ses numera som grunden för modern klimatforskning.

Senast vår atmosfär hade dylika koldioxidnivåer var för drygt tre miljoner år sedan. Då låg många av de platser runtom på jorden som nu är tätbefolkade under vatten. Delar av [Antarktis](https://www.aftonbladet.se/tagg/614b9e8ed1180d81e3a8f13be725e9fcfdaa3786) var täckt av skog, skriver nyhetsbyrån AFP.

## **Funktionen PROGNOS.NET**

För att göra prognosen ska du använda funktionen PROGNOS.NET i Excel, som **r**eturnerar ett framtida värde baserat på befintliga värden (historiska) genom att använda ETS-algoritmen (Exponential smothing).

Funktionen används ofta när man vill dra slutsatser om hur ett värde

(t.ex. koldioxidhalten eller temperaturen) kommer att bli i framtiden baserat på gamla värden.

## **Ppm**

Enheten Ppm brukar användas för att mäta koldioxid i atmosfären. Ppm betyder parts per million, dvs miljondelar

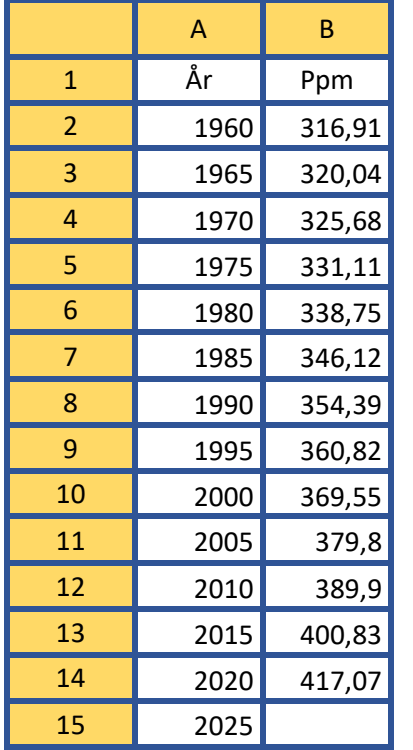

Skriv in vidstående tabell

Nu ska du med hjälp av Excel göra en prognos av koldioxidhalterna fram till år 2045, utifrån värdena från 1960 t.o.m. 2020.

- Klicka i cell B15
- Klicka på menyn Formler och på knappen Fler funktioner och välj där Statistik Välj funktionen: PROGNOS.ETS i listrutan
- Skriv in följande referenser i dialogrutan som kommer upp

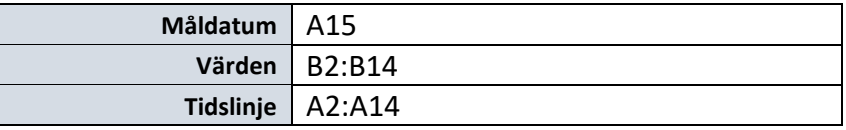

2020

2025 *Dra nedåt*

• Klicka på OK

## Fortsatta prognoser fram till 2045

Du ska nu fortsätta att prognostisera koldioxidhalten fram till år 2045.

Skapa fortsättning på serien i kolumn A:

• Markera cellerna A14 och A15 och *Fyll nedåt* till år 2045

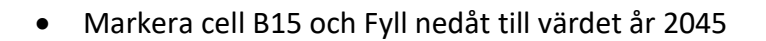

• Skapa ett diagram liknande nedanstående utifrån datavärdena (I fördjupningsuppgift 1 finns exempel på hur du kan formatera ett diagram så att det blir som du vill ha det)

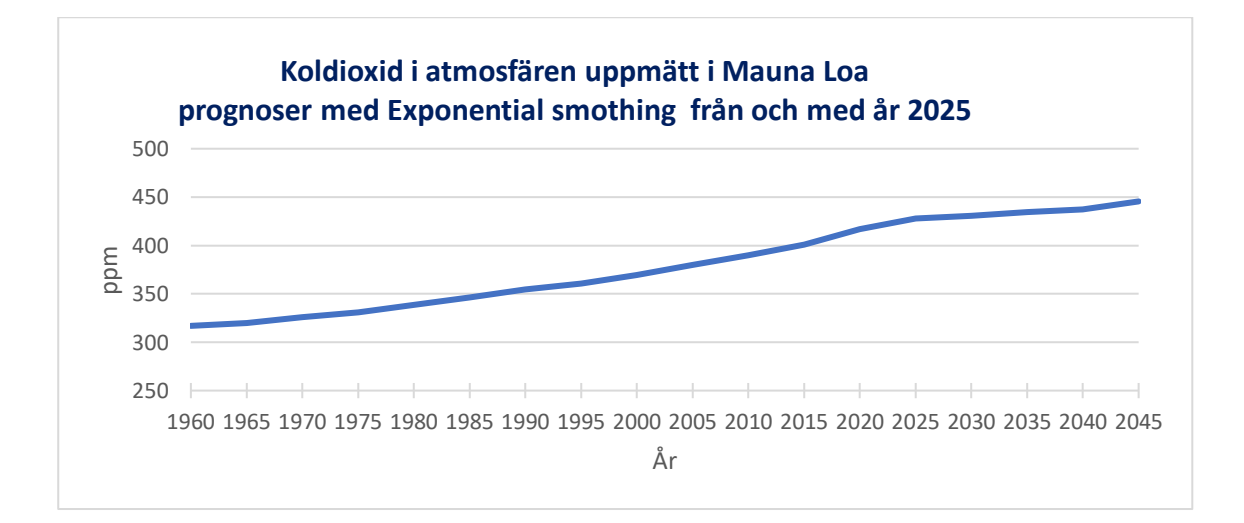